# **QUICK START GUIDE**

# **Evaluation Board – AURIX™ TC3xx Safety**

# **Kit contents**

- 1. Evaluation Board AURIX™ TC3xx Safety V3.1
- 2. Power supply 12 V
- 3. USB standard-A to USB Micro-B cable
- 4. Magnet for GMR sensor
- 5. Quick start guide (this document)

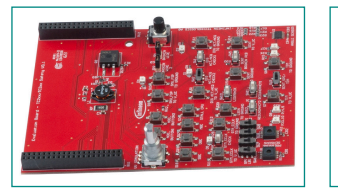

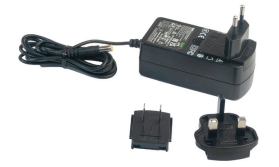

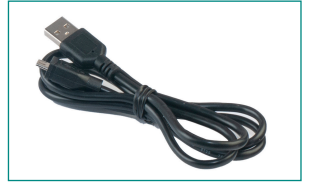

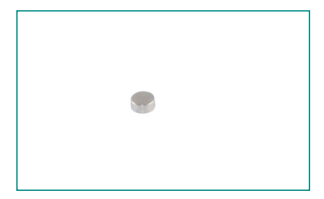

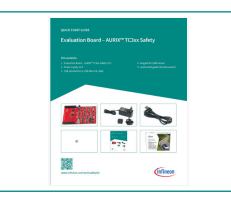

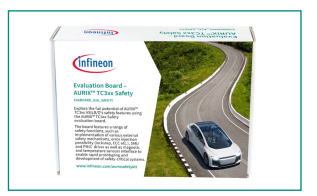

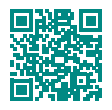

**[www.infineon.com/aurixsafetykit](https://www.infineon.com/aurixsafetykit )** 

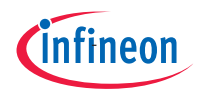

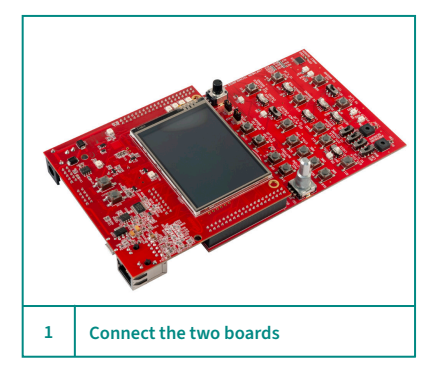

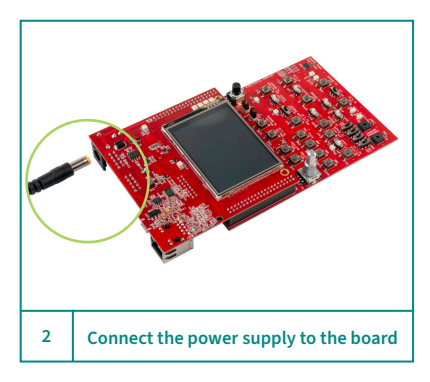

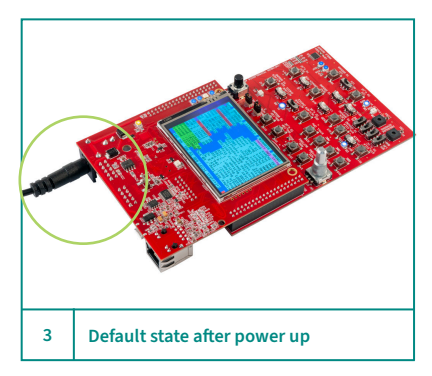

#### **Before you start**

- 1. Ensure that you have the following:
	- Application kit AURIXTM TC397 TFT 5V
	- Evaluation Board AURIXTM TC3xx Safety
	- Power supply
	- USB connector
	- Magnet
- 2. Visit [kit webpage](https://www.infineon.com/aurixsafetykit) to download and install the required software

#### **Connect the two boards**

1. Connect Application kit – AURIXTM TC397 TFT 5V to Evaluation Board – AURIXTM TC3xx Safety in the correct order (as shown in the figure)

# **Connect and power up the board**

- 1. Connect the power adapter provided with the kit to the board (as shown in the figure)
- 2. Power up the board

# **After powering up the board**

- 1. The board will startup
- 2. LEDs will be blinking
- 3. Real time data is displayed
- 4. Confirm correct version of HW and SW

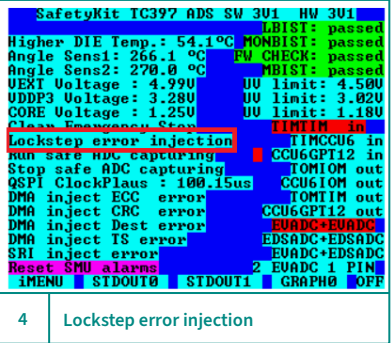

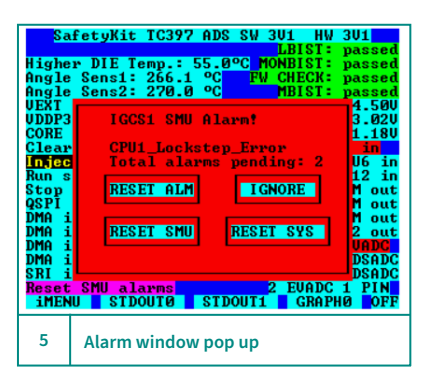

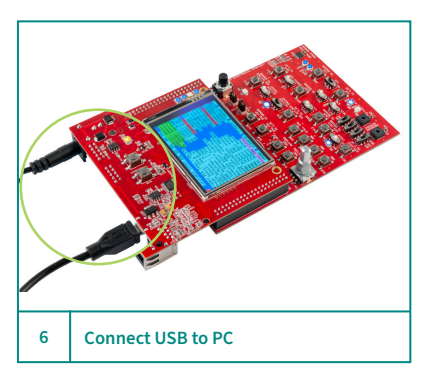

# **Error or fault injection**

- 1. Use the touch display, buttons, and switches to inject different errors. For example, by using the touch display,
	- a lockstep error can be injected
	- Touch the "Lockstep error injection", highlighted red, to inject error

#### **Lockstep error injection**

- 1. As result of "Lockstep error injection" the **CPU1\_Lockstep\_Error** window will pop up
	- **RESET ALM:** You can reset the shown alarm on the alarm window
	- **IGNORE:** You can ignore the alarm
	- **RESET SMU:** You can reset the SMU which will reset all alarms
	- **RESET SYS:** You can reset the whole system and the board will be reset to default condition

#### **Connect USB to PC**

- 1. Connect the provided USB cabled with kit to PC
- 2. It is used for the following purposes
	- $-$  Software flashing
	- $-$  UART Terminal window software
	- Debugging the Software

# **Evaluation Board – AURIX™ TC3xx Safety pinout details**

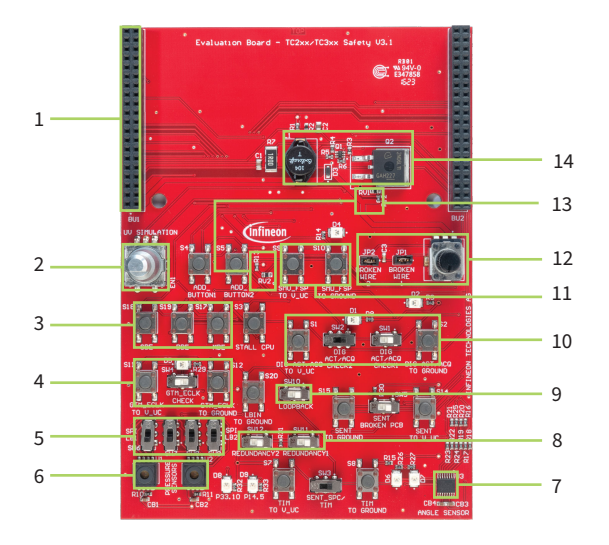

- 1 AURIXTM connector
- 2 Encoder knob to control PWM
- 3 NVM error injection buttons
- 4 GTM clock error injection
- 5 QSPI loopback switches
- 6 Pressure sensors QSPI redundancy
- 7 GMR angle sensor's SENT redundancy
- 8 Port redundancy switches
- 9 Port loopback switch
- 10 GTM, CCU6, and GPT12 error injection
- 11 Fault signaling protocol test
- 12 Broken wire detection simulation
- 13 Analog temperature sensors
- 14 Undervoltage simulation circuitry

#### **Additional resources**

AURIXTM Application Kit – TC3xx Safety: ‒ <https://www.infineon.com/aurixsafetykit>

AURIXTM Development Studio: ‒ <https://www.infineon.com/aurixdevelopmentstudio> AURIXTM Code examples:

‒ [https://github.com/Infineon/AURIX\\_code\\_examples](https://github.com/Infineon/AURIX_code_examples)

AURIXTM Forum for questions and support: ‒ <https://community.infineon.com>

Date: 10 / 2023 81726 Munich, Germany Document number: 002-38847 Rev. \*\*

Published by Infineon Technologies AG

All rights reserved. © 2023 Infineon Technologies AG

 **Quick Start Guide Page 4 of 4**